# PC Engines WRAP router platform

Versions WRAP.1C / .1D / .1E, WRAP.2B / .2C

2003-2005 PC Engines GmbH. All rights reserved.

PC Engines GmbH pdornier@pcengines.ch www.pcengines.ch

**tinyBIOS** and **PC Engines** are trademarks of PC Engines GmbH. All other marks and brands are property of their respective owners.

WRAP router platform 2 7/25/05

# **Table of contents**

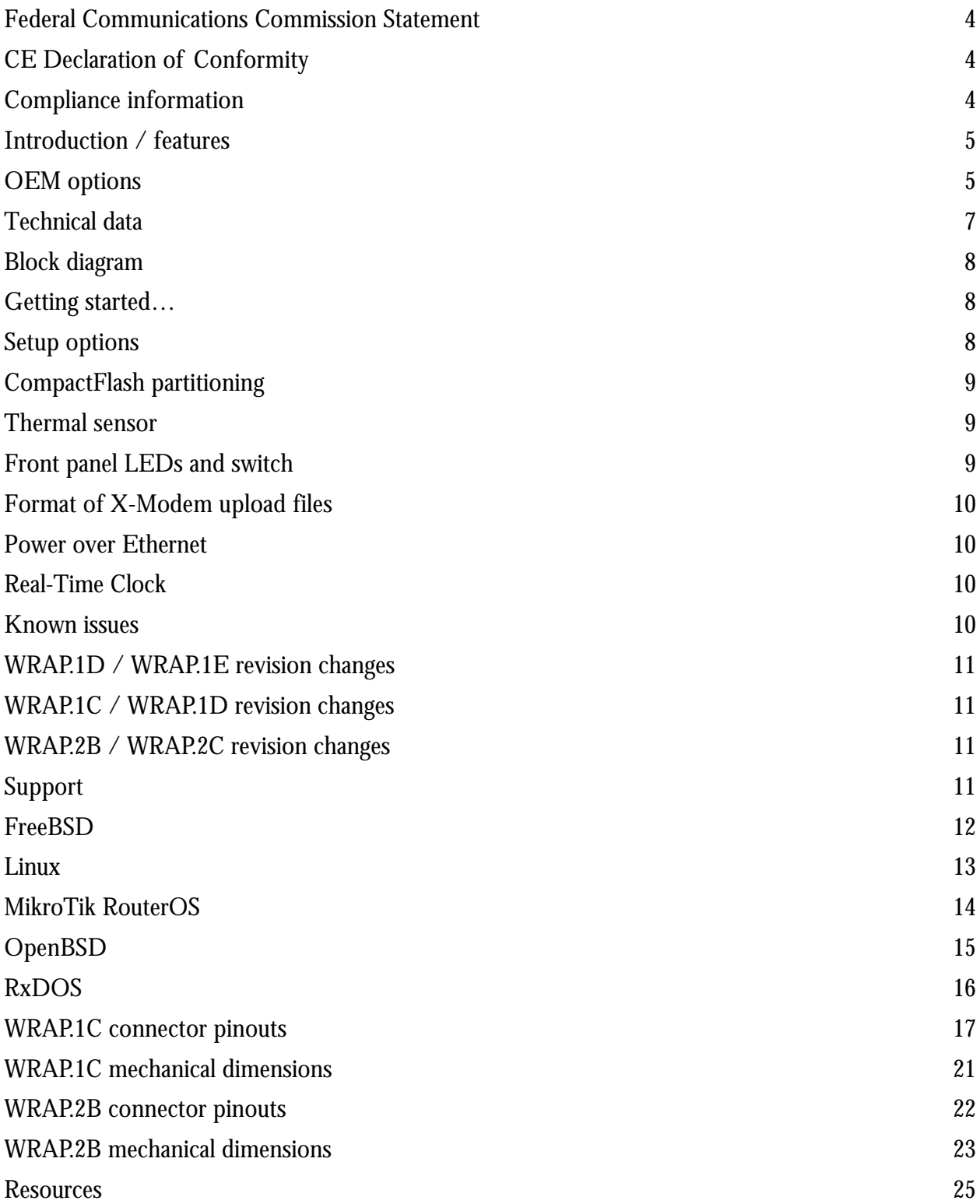

# **Federal Communications Commission Statement**

This device complies with Part 15 of the FCC Rules. Operation is subject to the following two conditions: (1) this device may not cause harmful interference, and (2) this device must accept any interference received, including interference that may cause undesired operation.

This equipment has been tested and found to comply with the limits for a Class B digital device, pursuant to Part 15 of the FCC Rules. These limits are designed to provide reasonable protection against harmful interference in a residential installation. This equipment generates, uses and can radiate radio energy. If this equipment is not installed and used in accordance with the manufacturer's instructions, it may cause harmful interference to radio communications. However, there is no guarantee that interference will not occur in a particular installation. If this equipment does cause harmful interference to radio or television reception, which can be determined by turning the equipment off and on, the user is encouraged to correct the interference by one or more of the following measures:

- Reorient or relocate the receiving antenna.
- Increase the separation between the equipment and receiver.
- Connect the equipment to an outlet on a circuit different from that to which the receiver is connected.
- Consult the dealer or an experienced radio/TV technician for help.

This board is designed for installation in a shielded enclosure (metal or plastic with conductive coating). Shielded cables are required on LAN and serial ports to assure compliance with FCC regulations.

A copy of the test report will be provided on request.

# **CE Declaration of Conformity**

We, PC Engines GmbH, declare that WRAP.1C / WRAP.1D, when installed in the PC Engines metal enclosure, is in conformance with:

- EN 61000-6-3 and EN 61000-6-4 (EMI emissions, residential and industrial)
- EN 61000-6-1 and EN 61000-6-2 (ESD, susceptibility, residential and industrial)

A copy of the test report will be provided on request.

### **Compliance information**

For FCC, WRAP has been tested as a CPU board, installed in an enclosure, with the top cover removed. No further testing should be required if the board is used with other FCC tested modular components. Please see http://www.fcc.gov/oet/ for more details. The responsible party for FCC is the importer.

Testing for CE mark must be done at the level of the complete product, possibly including the wireless cards. Please contact PC Engines for assistance and documentation.

For satisfactory resistance to electrostatic discharge events (ESD), the WRAP board should be grounded (e.g. through the mounting holes, or the serial port connector).

# **Introduction / features**

WRAP is a small single board computer optimized for wireless access and network routing applications.

- National SC1100 CPU, 266 MHz 5x86 CPU, 16KB cache
- 2 or 3 Ethernet channels (National DP83816); 1 channel on WRAP.2B
- 2 or 1 miniPCI sockets for 802.11 wireless cards and other expansion
- 64 MB SDRAM, 64 bit wide for high memory bandwidth
- 128 KB flash for tinyBIOS system BIOS.
- CompactFlash header for user's operating system and application
- 7 to 18V DC supply through DC jack or passive power over LAN 1 connector
- 1 serial port (DB9 male)
- Watchdog timer built into SC1100 CPU
- LM77 thermal monitor
- Header for I2C bus (can be used for front panel interface)
- Header for LPC bus (can be used for I/O expansion)
- 3 LEDs and 1 pushbutton switch, freely programmable.

# **OEM options**

The following accessories are available:

- CompactFlash cards
- Power over Ethernet injector POE.1A

The following options can be configured for larger orders:

- DRAM size (32 MB, 64 MB, 128 MB)
- CPU speed (233 MHz, 266 MHz, future 300 MHz)
- 1 or 3 Ethernet channels (limit to 1 miniPCI if 3 Ethernet)
- 1 or 0 Serial ports
- Delete front panel LEDs and switch
- Custom BIOS adaptations as needed
- Full BIOS source can be licensed for adaptation by OEM
- USB port (no power over Ethernet, 5V DC supply only)
- Full custom board versions.

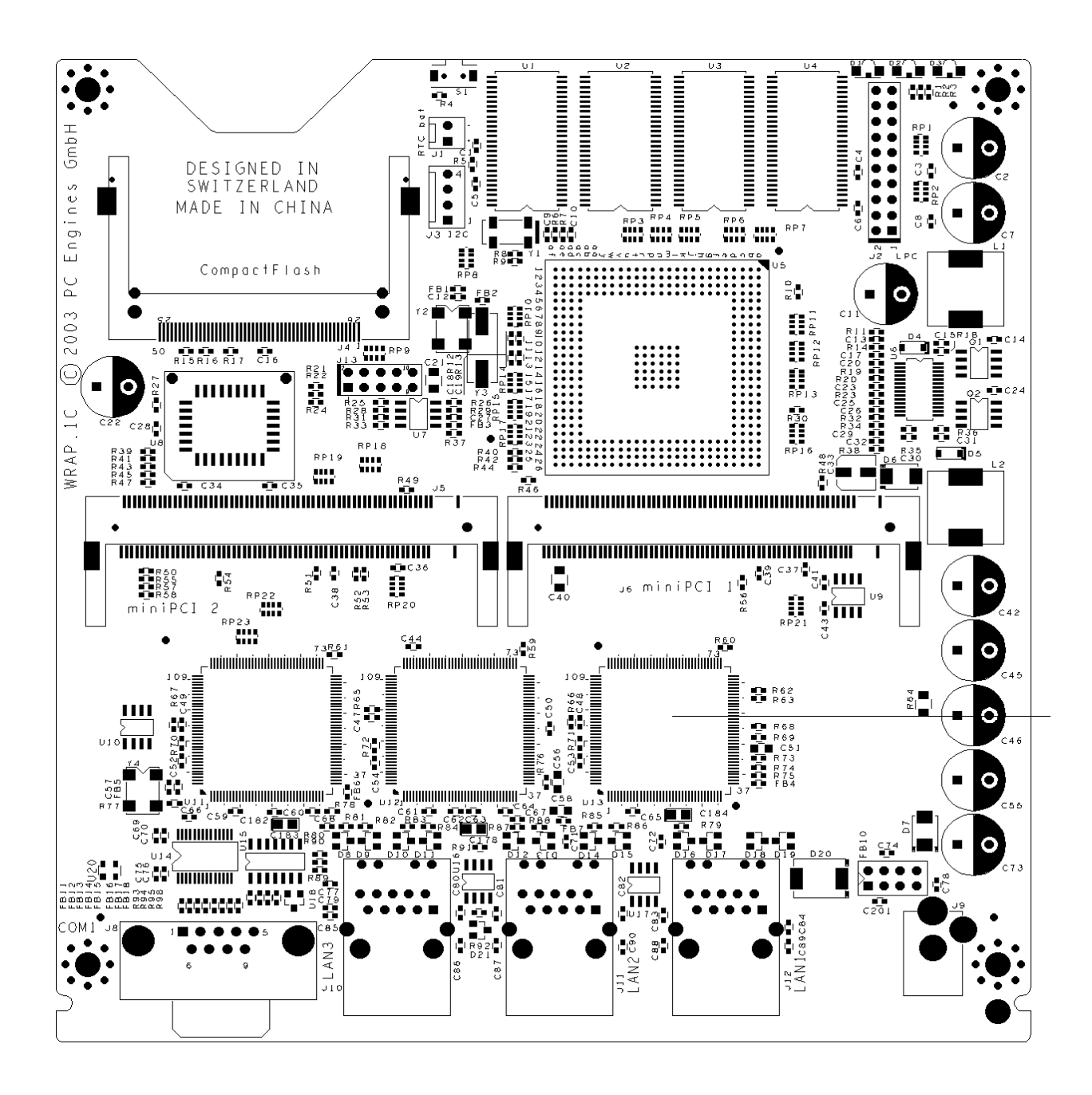

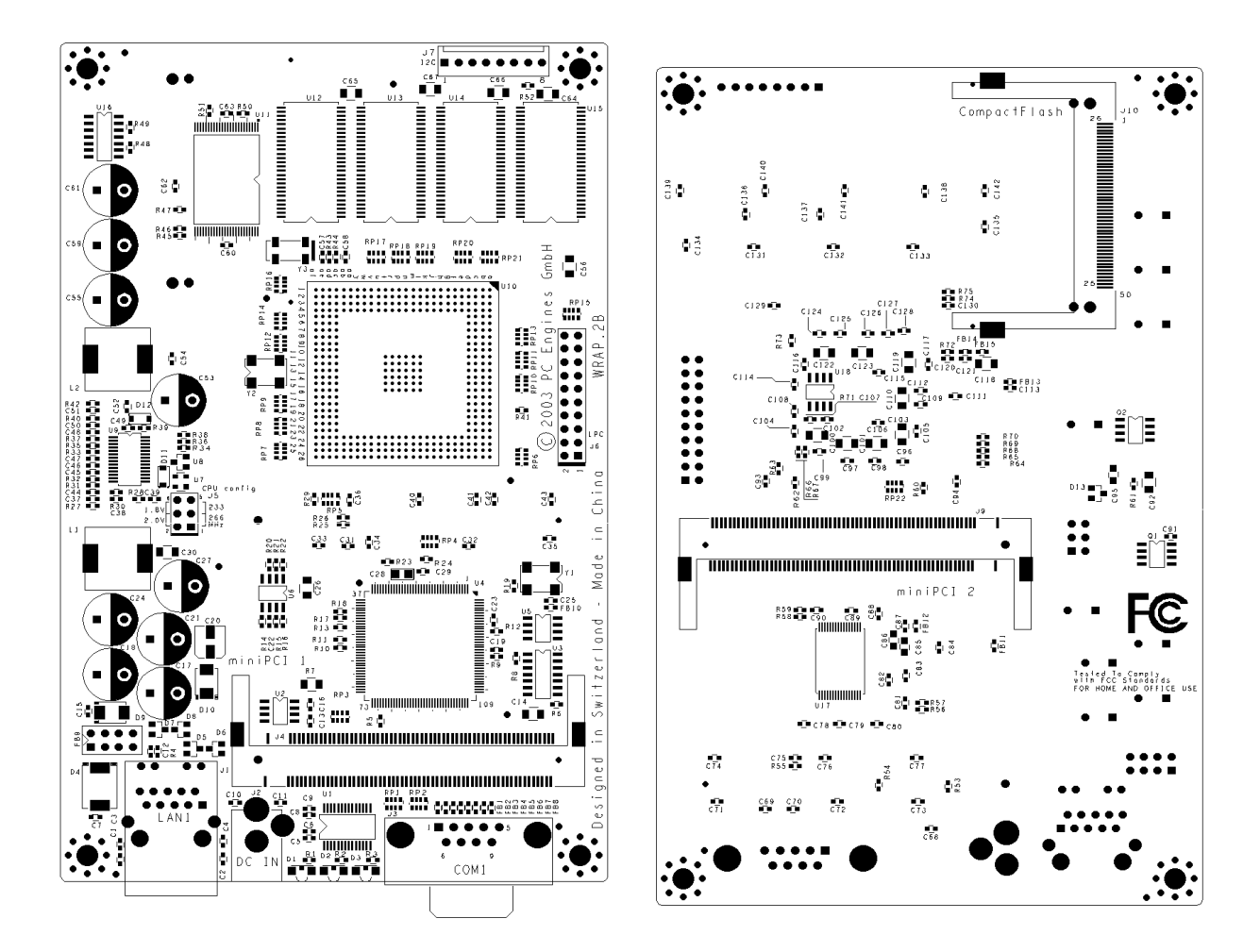

# **Technical data**

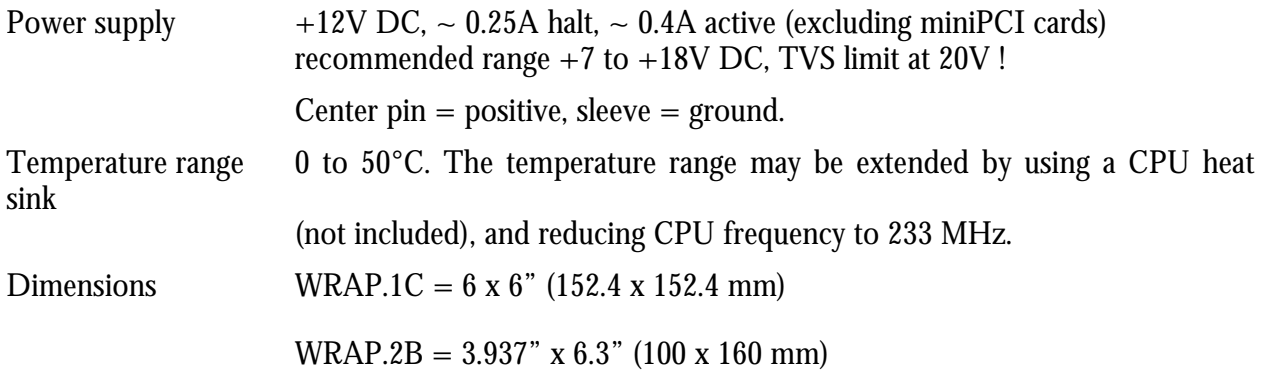

# **Block diagram**

 $000 + 1$  $000 + 10$  $10/100$  F+Lannet  $10/100$  Ethernet 10/100 Ethernet passive power<br>over Ethernet -----------<br>7..20V 25 MHz  $_{\text{osc}}$ **DP83816 DP83816 DP83816**  $min$  in i $PCI$  $min$  i  $PCI$ LAN<sub>3</sub>  $LAN<sub>2</sub>$  $LAN$  1 Calternate to<br>LAN3D  $3.3$  $\overline{3.30}$  $\frac{1}{3}$ . 35  $\frac{1}{10}$  $3.3V$ 33MF  $33$  MHz  $33$  MHz 33 MHz PCI  $h<sub>II</sub>$ 33MH sub ISA MA, RAS<br>CAS.WE  $_{\text{MD}}$ SDRAM National **TDF** BIOS  $DC-DC$ Compact SC1100 DRAMCLK PC-133<br>32 to 128 MB Flash flash converter  $3.39/1.8$  $^{2.3}$  $\overline{\mathbf{F}_{\mathbf{z}}^{\mathbf{z}}_{\mathbf{z}}^{\mathbf{z}}_{\mathbf{z}}^{\mathbf{z}}_{\mathbf{z}}^{\mathbf{z}}_{\mathbf{z}}^{\mathbf{z}}_{\mathbf{z}}^{\mathbf{z}}$ 工  $\overline{\mathbb{V}}$ +3.3V +1.8V<br>I/O voltage SC1200 core

Full schematics are available to qualified customers under NDA.

# **Getting started…**

- Connect a DC power supply to the DC jack J9. 2.1 mm center  $pin = positive$ , sleeve  $=$  ground. A suitable power supply would be e.g. CUI Stack DPS120125P5P (Digi-Key part T923-P5P-ND). Another supplier to try would be www.jameco.com. In Europe, try www.reichelt.de -> Werkstattbedarf -> Spannungsversorgungen -> Kleinnetzteile.
- Connect the serial console using a DB9 null modem cable. Default serial port parameters are 38400 8N1. Do NOT use a 1:1 connected serial cable, as the serial port may get damaged.
- While power is off, insert CompactFlash card with your operating system and application in CompactFlash header J4. Hot swap of CompactFlash cards is not supported !
- Power on…

You should see tinyBIOS startup messages, memory size, CF disk geometry on the serial console.

### **Setup options**

**Configure your terminal emulator for 38400 8N1 (default baud rate), no handshake.** To enter setup, type S during the memory test. You should see somethink like the following:

PC Engines WRAP platform tinyBIOS V1.4a (C)1997-2003 PC Engines

640 KB Base Memory 64512 KB Extended Memory

01F0 Master 848A HYPERSTONE FLASH DISK Phys C/H/S 497/4/32 Log C/H/S 31/32/63

WRAP setup

WRAP router platform 8 8 7/25/05

- (9) 9600 baud \*3\* 38400 baud
- (C) CHS mode \*L\* LBA mode
- (X) Xmodem upload (Q) Quit

The active options are marked by \*, e.g. \*3\* means 38400 baud mode is active. Setup options are stored in a 4KB block of flash, not in RTC CMOS. The following options can be set:

- Baud rate 9600 baud (9) or 38400 baud (3). Default is 38400 baud.
- CompactFlash translation mode CHS (C) or LBA (L). Default is CHS.
- XMODEM upload of new firmware (X). Start transmission when prompted. 128 byte and 1024 byte packet sizes can be accepted, CRC mode only. Checksum mode is not supported as it is considered too risky for firmware upgrade.

The actual flash update algorithm is included in the uploaded file. Flash programming takes about two seconds. If power fails during this time, the BIOS chip will need to be reprogrammed through other means.

Quit  $(Q)$  – setup will ask whether it should write the new settings to flash  $(Y)$  or not  $(N)$ .

OEMs can request a utility to insert their own sign-on message into the BIOS binary.

### **CompactFlash partitioning**

tinyBIOS is set up to configure the CF card in CHS mode. CHS mode is dependent on the geometry of the CF card, but is more likely to work consistently across systems.

If using LBA mode, please make sure that the disk geometry on the system where the card is initialized matches that shown by the WRAP BIOS during startup. A mismatch will cause problems.

Another possible issue are cards with IDE DMA support – the DMA signals are a fairly recent addition to the CF spec, and are not supported by WRAP. If you experience problems with IDE access later in the boot process, try to disable IDE DMA in your operating system.

# **Thermal sensor**

The thermal sensor will reset the system when the temperature exceeds a critical level (power on  $\delta$  default = 80C). Reset will be released when the temperature goes back down.

The LM77 thermal sensor sits on the secondary I2C bus, at address 90h. DOS based sample code is available on request. National also has a Linux driver for the I2C, but this probably needs some work.

### **Front panel LEDs and switch**

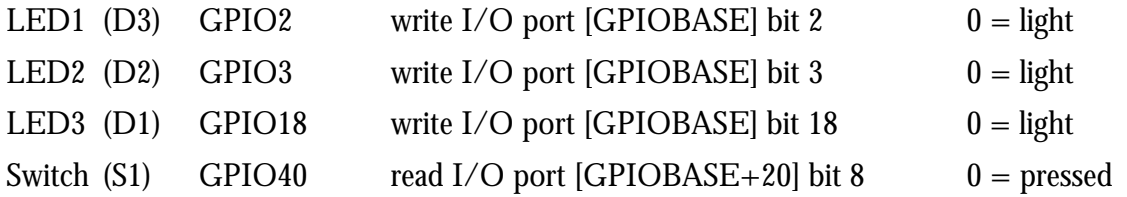

With tinyBIOS, GPIOBASE is 0F400h. If you would like to write a more generic driver, use the SC1100 I/O base registers to determine GPIOBASE.

### **Format of X-Modem upload files**

The uploaded file is stored starting at offset 1000:0. The first two bytes are a signature, and should be TB. Setup will do a far call to 1000:2 if the signature is detected. ES:DI points to the end of the uploaded file in memory.

### **Power over Ethernet**

WRAP implements a passive power over Ethernet scheme, using the unused pairs of LAN1 for power. Power can be injected using a passive POE splitter such as PC Engines POE.1A.

When power is fed in through POE, it is possible to "steal" unregulated power through the DC jack. Please note that this port is not fused. The POE input diode is rated for a current of 3A. Please keep in mind that any EMI energy injected on this port will go out through the Ethernet cable without further filtering.

### **Real-Time Clock**

WRAP does not include a battery backup for the real-time clock (RTC).

The A3 stepping of the SC1100 CPU had a problem with the 32768 Hz oscillator, leading to potential RTC inaccuracy. This version also was sensitive to ESD on the battery voltage pin.

A backup battery can be connected as follows:

WRAP.1C / .1D: Add a 100 ohm, 0603 resistor in location R5, replace the 0 ohm resistor in location C105 (bottom side) with a 0.1uF 0603 capacitor, install a 2 pin header in location J1. Connect 3V Lithium battery to J1, observing the polarity marks.

WRAP.2B / .2C: Connect 3V battery to J7 pin 7 (positive) and pin 8 (negative).

SC1100 is specified for a battery voltage of 2.4 to 3.6V, drain current 7 to 30 µA. At 30µA, a CR2032 Lithium coin cell will last only about a year – please consider a larger CR123 Lithium (often used in cameras).

### **Known issues**

Reset may not work reliably on very short power interruptions. Please make sure that power remains off for at least a second.

# **WRAP.1D / WRAP.1E revision changes**

The following changes were made going from revision 1D to revision 1E:

- pd 050101 3 Change R97 to 1.5K (ECN009).
	- 6 Add optional buzzer (e.g. Hycom HY-05) in place of C22.
	- 6 Add optional soldered battery.
	- 6 Add IDE DMA support.
	- 6 Change to TSOP flash (to make space for soldered battery  $+$  commonality with WRAP.2C).
	- 7 Add 2.2nF capacitor on OVERTMP# net (ECN009).
	- 7 Delete MIC8115 alternative reset.
	- 7 Add BAS40-06 dual diode as alternative to MBR0520L.
	- PCB Reroute OVERTMP# to avoid surge coupling.
	- PCB Change 4.7uF capacitors to 0805 package.

# **WRAP.1C / WRAP.1D revision changes**

The following changes were made going from revision 1C (China) to revision 1D (Taiwan):

- pd 040512 5 Change J5 miniPCI (optional) to REQ3, GNT3. Change J6 miniPCI (always populated) to REQ0, GNT0.
	- 6 Serial port -> disable auto power down  $(ONLINE# = FORCEON high).$
	- 10 Change LAN3 to REQ3, GNT3.
	- PCB Change silk screen to "Assembled in Taiwan".

# **WRAP.2B / WRAP.2C revision changes**

The following changes were made going from revision 2B (China) to revision 2C (Taiwan): pd 040520 5 Change miniPCI socket from REQ3/GNT3 -> REQ2 / GNT2.

pd 040512 PCB Change silk screen to "Assembled in Taiwan".

# **Support**

Please email pdornier@pcengines.ch.

# **FreeBSD**

A ready-to-boot firewall configuration is available at http://www.m0n0.ch/wall/

The default FreeBSD boot sector expects a keyboard controller to be present. This will hang on the WRAP board.

Modify src/sys/boot/i386/boot2/boot1.s to skip this routine (e.g. patch in a ret instruction).

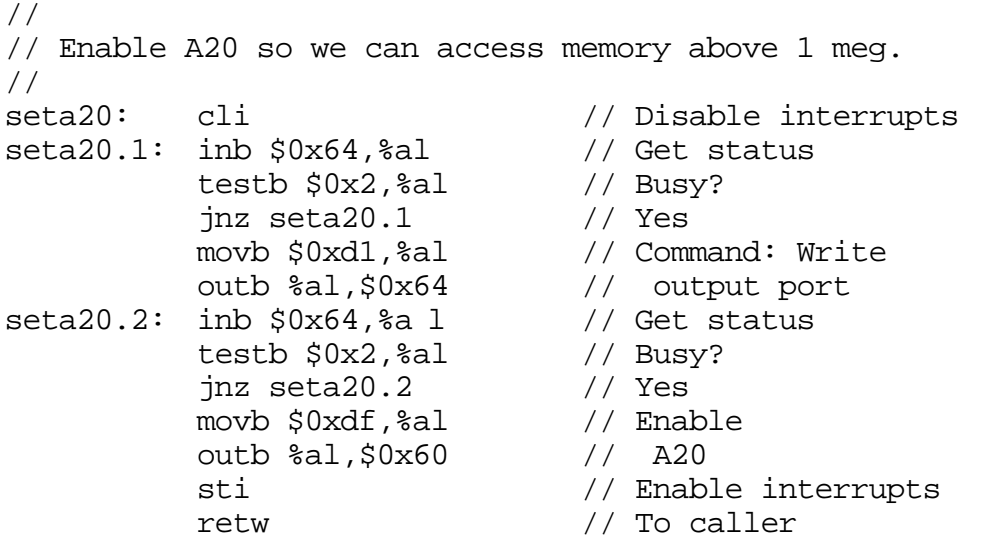

(courtesy of Larry Baird) The following lines added to cpu\_reset\_real() in sys/i386/i386/vm\_machdep.c will allow a WRAP board to reboot when running freeBSD:

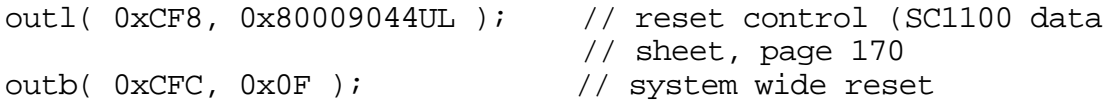

WRAP support is included in FreeBSD release 5.3 – disable KBD and VGA and recompile the kernel.

# **Linux**

The kernel should be configured not to look for a keyboard controller to avoid error messages.

A driver for the SC1100 watchdog can be found at http://www.conman.org/software/wd1100 , or at http://www.sk-tech.net/support/soekris.html .

(courtesy of Erich Titl) Linux needs a patch to pc\_keyb.c to avoid the keyboard jammed message at start up. The patch is written by Randy Dunlap and is somewhat difficult to find. A copy can be found at http://cvs.sourceforge.net/viewcvs.py/leaf/devel/etitl/kernel/kbc\_option\_2420.patch .

Old versions of the GRUB boot loader has broken A20 gate code, and may have problems in 8250 / 16550 detection. The UART has the FIFO, detection can be skipped.

Another way (A.J.T. Toorman): change pc\_keyb.c (in Linux kernel file /drivers/char) file as follows:

```
#define kbd_controller_present() 0
```
Reboot through the non-existing keyboard controller will not work. For LRP / Bering, edit syslinux.cfg:

```
default linux rw reboot=bios initrd=initrd.lrp init=/linuxrc ...
```
Direct hardware reset:

```
mov eax,080009044h ;reset control,
mov dx,0cf8h ;SC1100 data sheet page 170
out dx, eax<br>mov al, 0f
mov al, 0f \qquad \qquad ; system wide reset
 mov dl,0fch
 out dx,al
```
LED access (contributed by Josef Liška, used LRP Bering 2.2.2):

```
#led3on
echo "A" | dd of=/dev/port bs=1 count=1 seek=62466
#led3off
echo "L" | dd of=/dev/port bs=1 count=1 seek=62466
#led12on
echo "A" | dd of=/dev/port bs=1 count=1 seek=62464
#led12off
echo "L" | dd of=/dev/port bs=1 count=1 seek=62464
#led1on 2off
echo "H" | dd of=/dev/port bs=1 count=1 seek=62464
#led 1off 2on
echo "D" | dd of=/dev/port bs=1 count=1 seek=62464
```
# **MikroTik RouterOS**

Please request the latest BIOS version from PC Engines when using RouterOS.

Set console baud rate to 9600.

WRAP does not include a keyboard controller. To ensure clean restart, please install the package

routerboard.npk

from

http://www.mikrotik.com/download.html#v2 -> all\_packages.zip

The package is designed for MikroTik's RouterBOARD, but will also work for WRAP. Source: MikroTik technical support.

RouterBOARD, RouterOS and MikroTik are trademarks of MikroTik.

# **OpenBSD**

WRAP support is included in OpenBSD 3.5. To read and write the GPIO pins, the gpioctl program included with this package can be used:

```
Quick start for the PC Engines WRAP.1C users:
# gpioctl 40
This will read the state of the button (0 means pressed).
# gpioctl -c 2 pp out
This will turn the first led on, to turn off write 1 to the pin,
it's reversed. For the second and the third leds use pins 3 and
18.
```
Even more WRAP support in OpenBSD 3.6:

- New gscpcib(4) driver for National Semiconductor Geode SC1100 PCI-ISA bridges.
- New iic(4) driver for Inter IC (I2C) master/slave buses.
- New Imtemp(4) driver for National Semiconductor LM75/LM77 temperature sensors.
- New gscsio(4) driver for National Semiconductor Geode SC1100 Super I/O chips.
- New gpio(4) driver and accompanying gpioctl(8) utility for supporting General Purpose Input/Output.

# **RxDOS**

RxDOS is a free DOS-compatible operating system written by Michael Podanoffsky. RxDOS can be used for functional testing.

RxDOS seems to be badly behaved on the serial console, though.

Full A386 source code and binary can be found at http://os.drake3d.com/

Recommended procedure to install on a CompactFlash card:

- 1. Select translation mode for the CF card to be LBA.
- 2. Clear partition sector using a disk editor if necessary.
- 3. Create partition with FDISK. If the CompactFlash card is drive C, make partition active.
- 4. Reboot, then FORMAT partition.
- 5. If the CompactFlash is drive D, use the partition editor EDPART (download from Simtel) to make the partition active.
- 6. Modify mk\_boot.bat (RxDOS bin directory) as needed, execute it:

```
makerxd_boot -1 -s d
copy ..\rxdosbio\rxdosbio.sys d:
copy ..\rxdos\rxdos.sys d:
copy ..\rxdoscmd\rxdoscmd.com d:
copy autobat d:\autoexec.bat
```
# **WRAP.1C connector pinouts**

#### **J1 RTC battery**

This connector is depopulated on current versions. Contact PC Engines for details if RTC is required !

1 VBAT battery + (3V Lithium battery)<br>2 GND battery -

battery -

#### **J2 LPC expansion**

The LPC port can be used to connect a super I/O device, or for an alternate flash EPROM to start with a corrupted or blank flash EPROM on board. These pins can also be reprogrammed as GPIO (not tested): Clear PMR pin multiplex register (I/O 09030h) bit 14 and 16, then set correct GPIO direction (input / output). Please see the SC1100 data sheet for details.

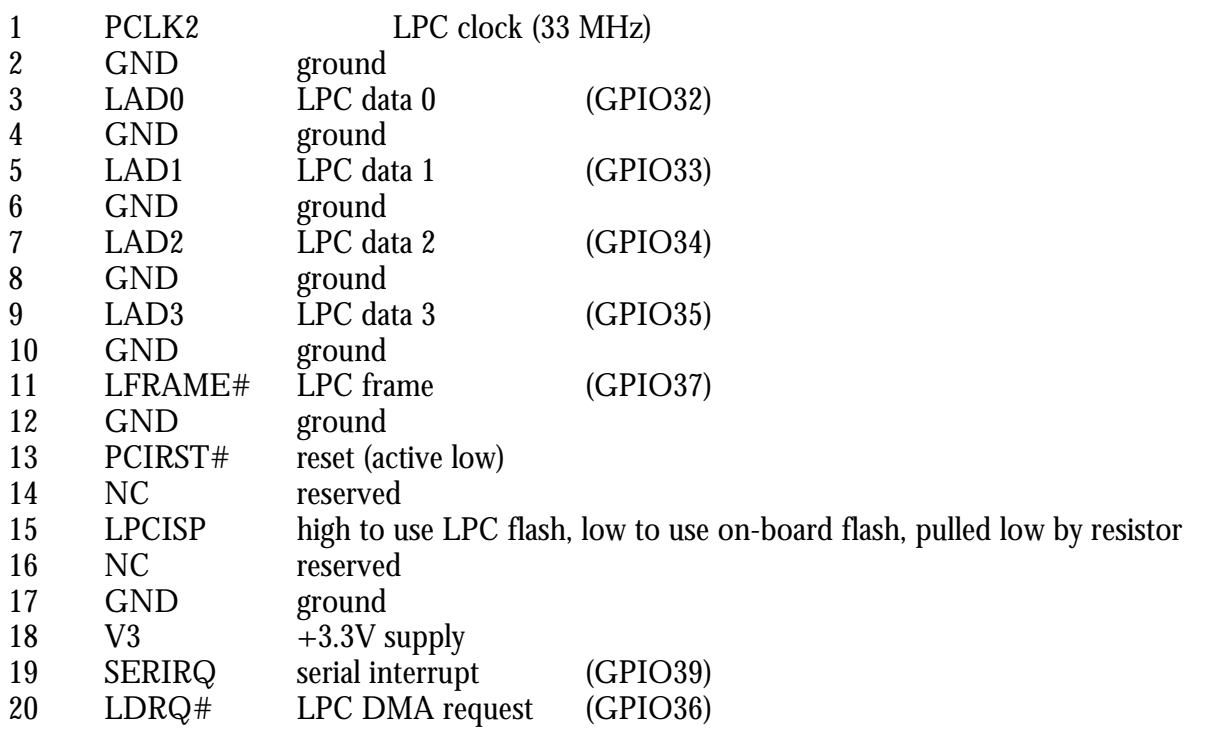

#### **J3 I2C header**

This header can be used to connect user specific hardware, e.g. a front panel microcontroller, or for a licensing dongle.

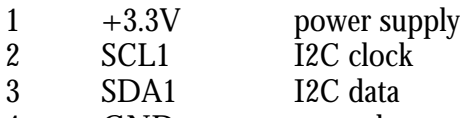

4 GND ground

#### **J4 CompactFlash**

The CompactFlash card is used in True IDE mode. Hot insertion is not supported – please power off the unit before inserting a CF card.

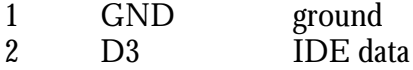

WRAP router platform 17 7/25/05

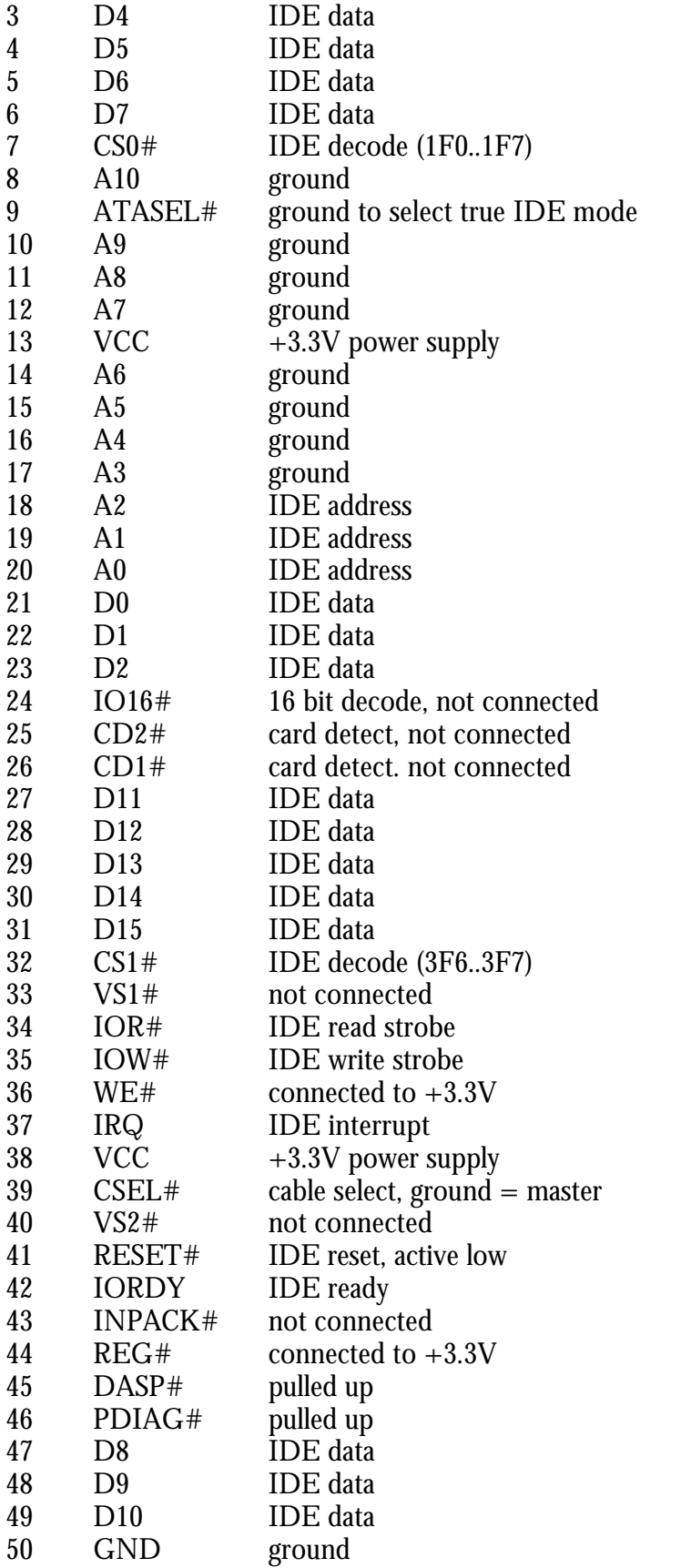

The CompactFlash specification can be found at www.compactflash.org.

#### **J5, J6 miniPCI sockets**

These sockets implement the miniPCI interface.

Please note that the current available from the  $+5V$  supply is very limited, and generated very inefficiently (linear regulator from input supply). +5V should be used as a bias voltage only, not to power a wireless radio !

#### **J8 Console serial port**

The standard PC pinout is used. To connect to a PC, use a null modem or "Laplink" cable.

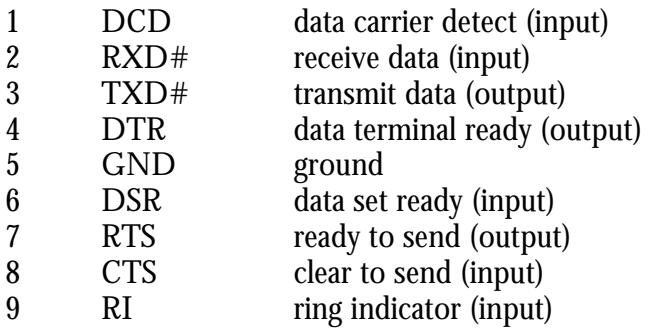

#### **J9 DC power jack**

This is a generic DC jack connector with a 2.1mm center pin. Recommended input voltage is  $+7$  to +20V. Supply current is about 0.45A at 12V, without any miniPCI adapters.

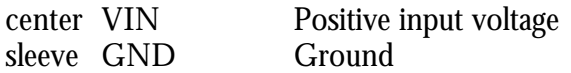

#### **J12 Ethernet port 1**

A RJ45 connector with integrated magnetics is used. This port implements a passive power over Ethernet scheme over the two unused pairs.

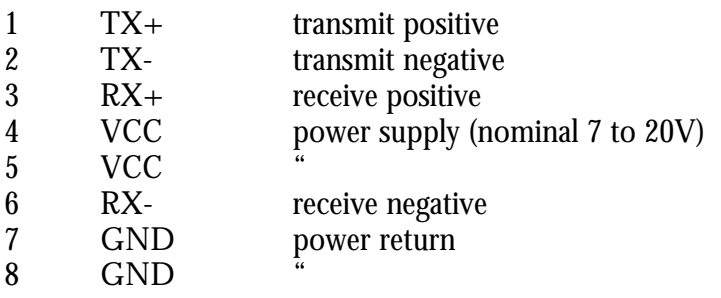

#### **J10, J11 Ethernet ports 2, 3**

A RJ45 connector with integrated magnetics is used. J11 is optional, for the third Ethernet port. These ports do NOT support power over Ethernet.

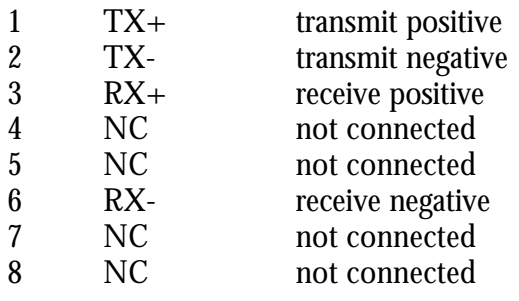

#### **J13 USB option**

This header is not populated. To use USB, WRAP.1C must be modified for 5V input through the DC jack (POE not possible). A BIOS update is also required. The USB adapter board connected to this port should include USB filtering and a current limiter such as a Polyfuse. Please contact PC Engines for details if required.

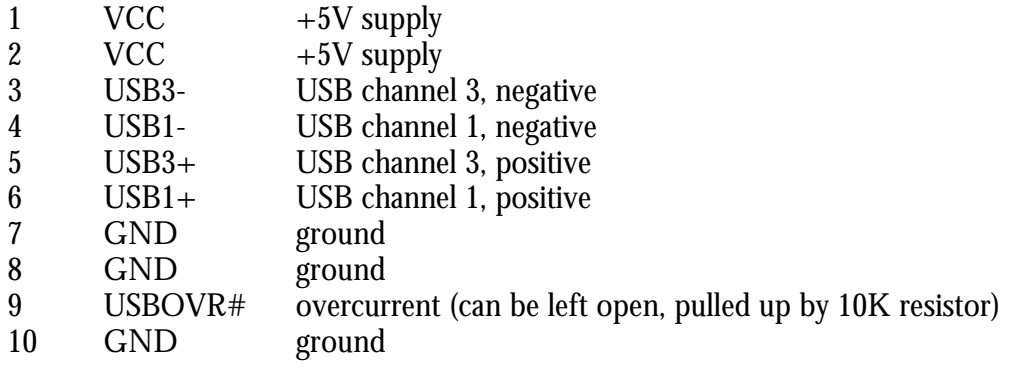

### **WRAP.1C mechanical dimensions**

All dimensions in units of 0.001" (0.0254 mm). The lowest 0.3" are a break-off strip.

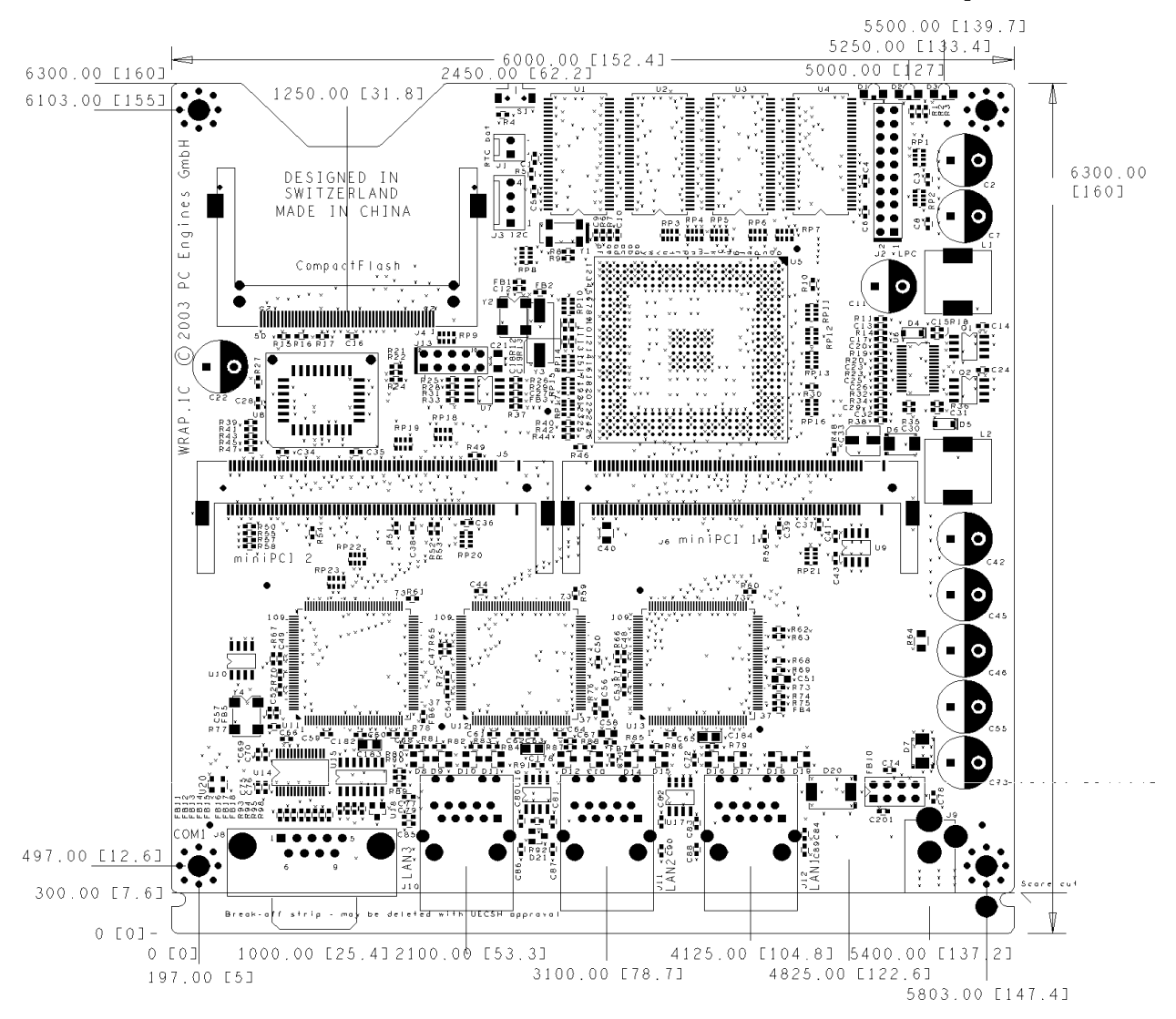

# **WRAP.2B connector pinouts**

#### **J1 Ethernet port 1**

Same as WRAP.1C.

#### **J2 DC power jack**

Same as WRAP.1C.

#### **J3 Console serial port**

Same as WRAP.1C.

#### **J4, J9 miniPCI sockets**

Same as WRAP.1C.

#### **J5 Clock & core voltage selection jumper**

CPU speed and core voltage can be configured by shunt jumper. Recommended settings are 233 MHz  $\overline{/}$  1.8V and 266 MHz  $\overline{/}$  2.0V.

1-3 266 MHz 3-5 233 MHz CPU speed

2-4 2.0V 4-6 1.8V core voltage

#### **J6 LPC expansion**

Same as WRAP.1C.

#### **J7 I2C / battery / watchdog header**

This header can be used to connect user specific hardware, e.g. a front panel microcontroller, or for a licensing dongle.

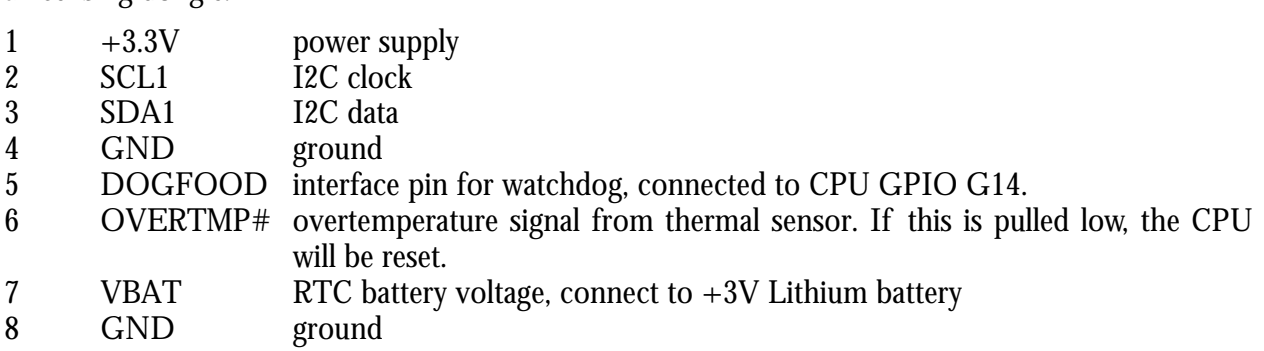

#### **J10 CompactFlash**

Same as WRAP.1C. WRAP.2B has optional support for on-board NAND flash. Please contact PC Engines for details.

# **WRAP.2B mechanical dimensions**

All dimensions in units of 0.001" (0.0254 mm).

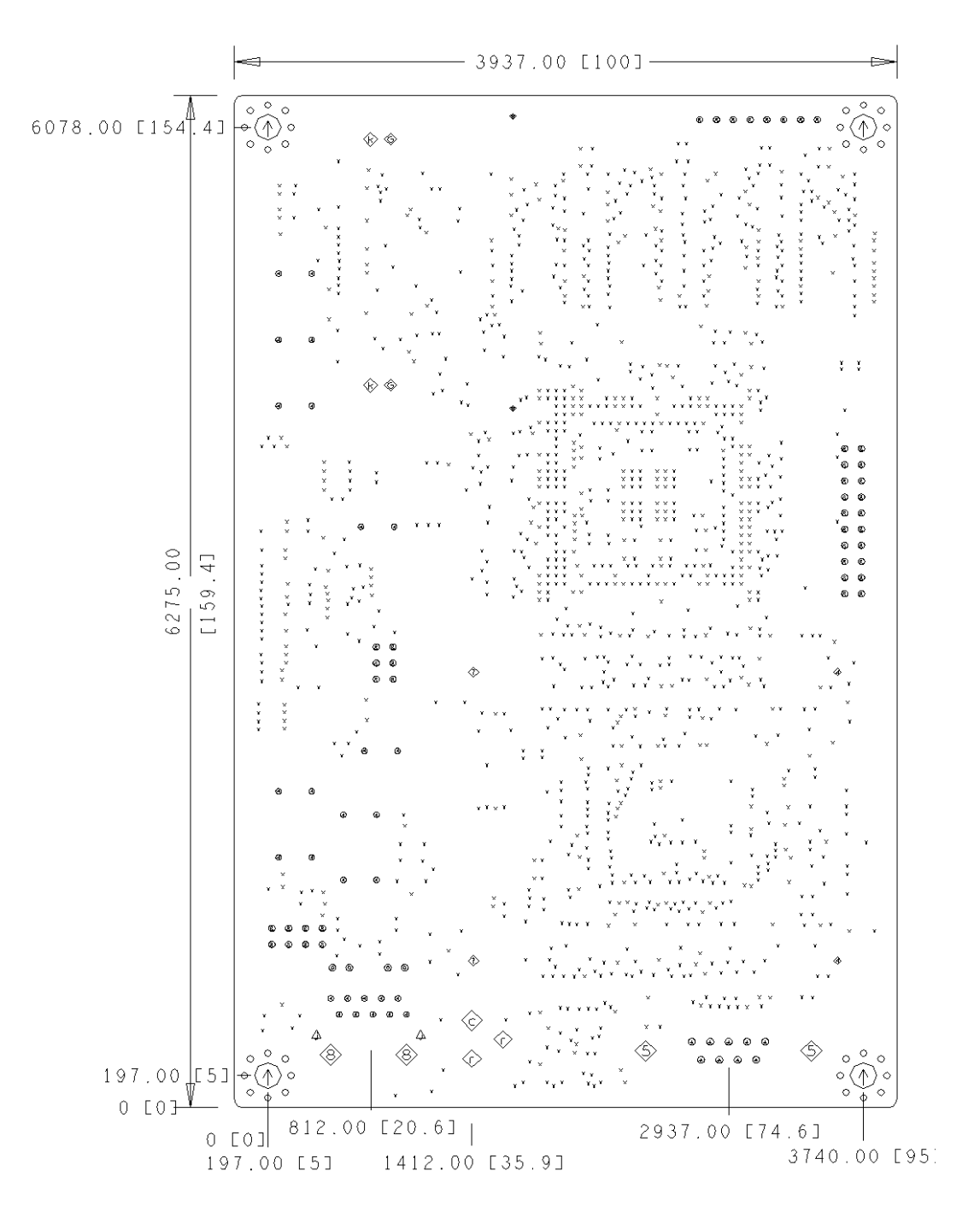

WRAP router platform 23 7/25/05

# **POST codes**

tinyBIOS writes POST / diagnostic codes to port 80h. To make these codes visible, use a miniPCI POST card such as PC Engines POST.5A. POST codes are:

- 01 reset entry<br>02 chinset init
- chipset initialization
- 03 detect base memory size<br>04 initialize shadow RAM
- 04 initialize shadow RAM<br>05 init mono video
- init mono video
- 06 disable PCI devices
- 07 test low 64KB of DRAM
- 08 initialize stack
- 09 BIOS checksum
- 0a super I/O initialization
- 0b RTC test
- 0c refresh / 8254 test
- 0d speed-dependent chipset regs
- 0e test 8237 DMA
- 0f test DMA page registers
- 10 test 8254 registers<br>11 test keyboard cont
- test keyboard controller
- 12 init timer, DMA, 8259...
- 13 test 8259 mask registers
- 14 test low 640KB
- 15 init vectors
- 16 PCI plug & play
- 17 shadow video BIOS
- 18 look for VGA BIOS
- 19 sign-on prompt
- 1a second keyboard test
- 1b extended memory test
- 1c enable interrupts
- 1d test / init RTC<br>1e init floppy disk
- 1e init floppy disk<br>1f ontion ROM so
- option ROM scan
- 20 test parallel ports
- 21 test serial ports
- 22 enable coprocessor
- 23 floppy init
- 24 hard disk init
- 25 PS/2 mouse detect
- 26 timer/RTC check
- 27 OEM boot decision point
- 00 boot
- 
- 33 NMI<br>F7 low 6 low 64KB memory test failed

# **Resources**

#### **Tools**

POST cards, CompactFlash adapters, CompactFlash cards and other accessories are accessible from PC Engines. Visit www.pcengines.ch for information.

#### **tinyBIOS**

The tinyBIOS manual can be found at www.pcengines.ch/tinybios.htm

Please note that the BIOS core used on this board has a few extra features. Full BIOS source code can be licensed from PC Engines.

#### **Literature**

Please see www.pcengines.ch/resource.htm for pointers to literature and standards.